# **D** Y Patil Agriculture and **Technical University Talsande Kolhapur**

# **Admission Cell**

Step by Step guide to fill up the Online Admission Registration and Provisional admission Form

# Registration Process

- 1. Students are required to apply online through DYP-ATU website only. No other means/ mode of application will be accepted.
- 2. Students are first required to go to the website and register himself or herself by clicking on tab Admission -Apply Now

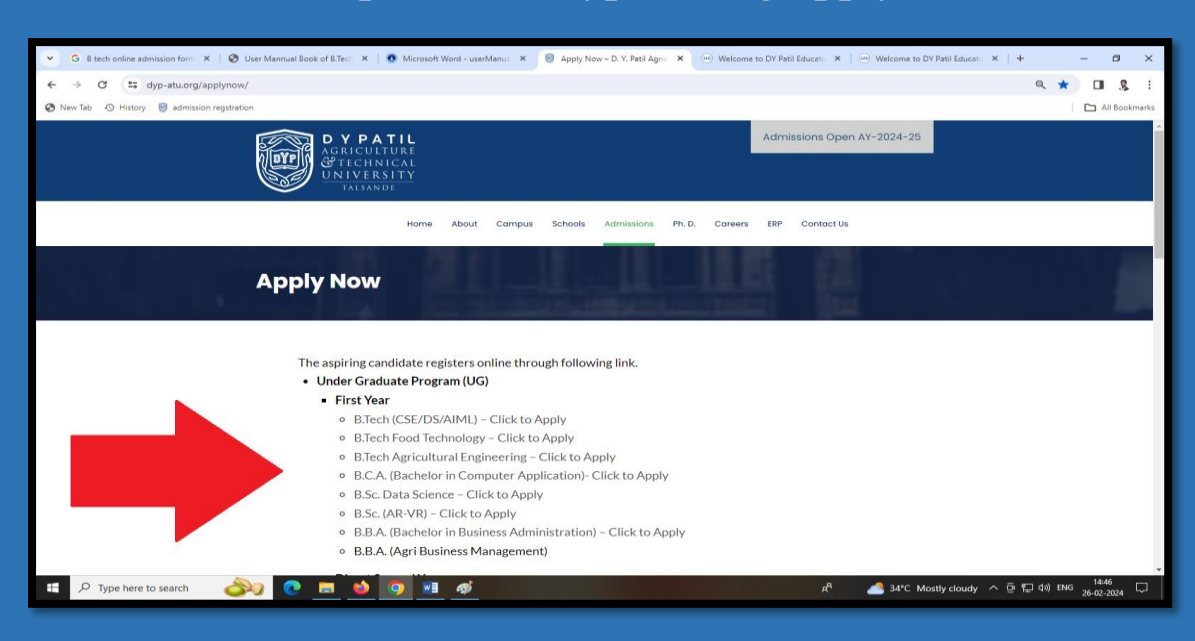

<https://www.dyp-atu.org/applynow/>

3. Students have to select require course and click on it.

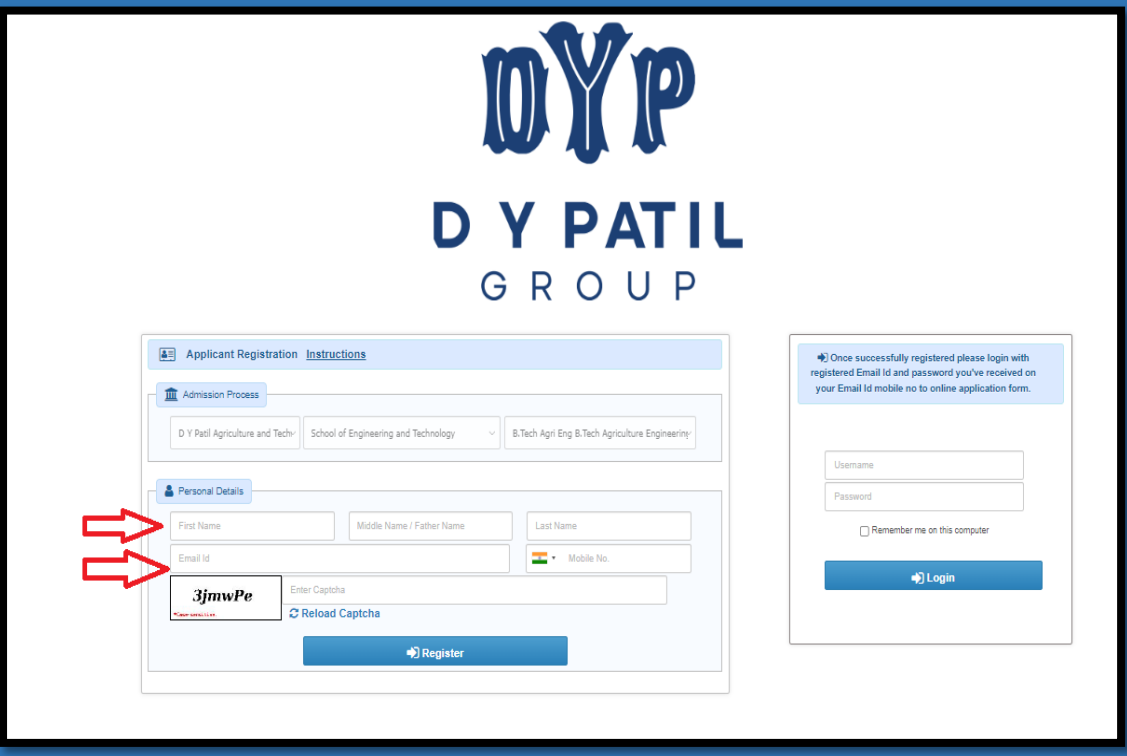

- 4. Students are required to register with a valid Email ID and Mobile Number for Successful registration.
- 5. After Successful registration User name and password will send to your registered Email-id

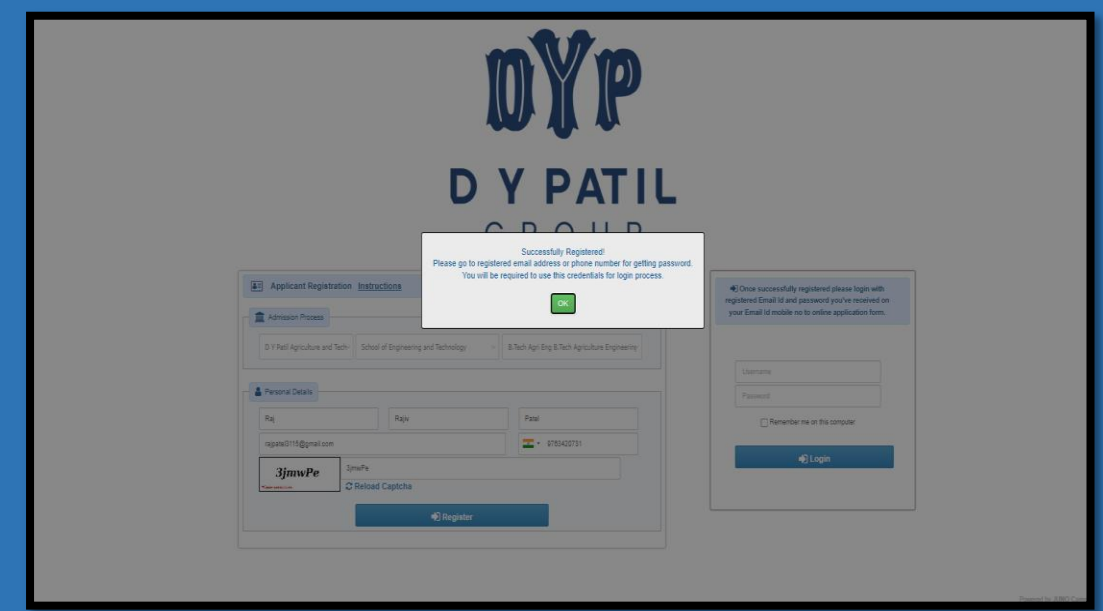

## Provisional Admission Process

1. After the successful registration window Click ok then form automatically go for further Provisional admission process OR

By Using User name and password you can login through same admission registration link

#### OYP **DY PATIL** GROUP Applicant Registration Instructions (b) Once successfully registered please login with registered Email Id and password you've received on your Email Id mobile no to online application form. **III** Admission Process F.Y.B.Tech F.Y. B.Tech D Y Patil Agriculture and Tech | School of Engineering and Technology Usernam Personal Details Poccurer First Name Middle Name / Father Name Last Name  $\Box$  Remember me on this comput Fmail Id Mobile No \*) Login Enter Captcha **RfuAVc** C Reload Captcha •) Register

#### <https://www.dyp-atu.org/applynow/>

## 2. After login Click the Next Button to continue the form

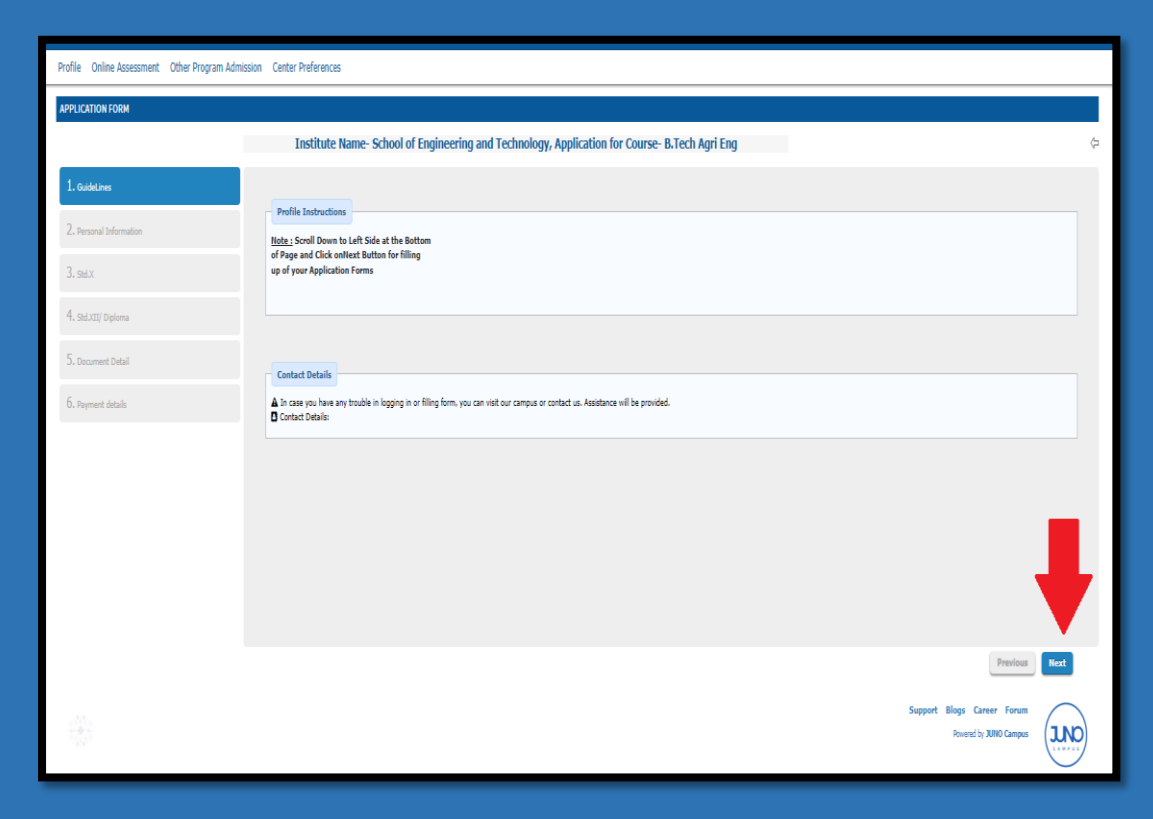

3. Complete each steps to complete the form.

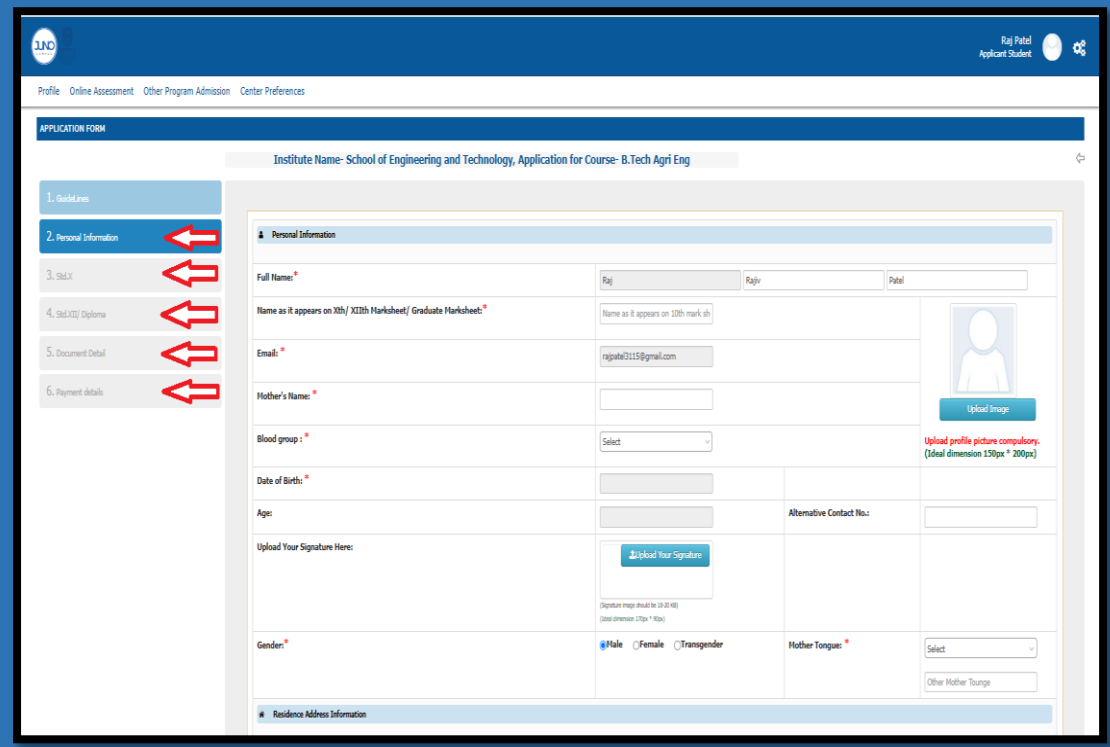

### 4. **General Instruction for online admission Process**

- **Personal Profile** The name of the candidate and his/her parents must be the same as mentioned on their class 10th certificate. (No prefix should be used)
- Contact details should be accurate.
- **Educational Profile** Marks obtained in qualifying examination & last attended school.
- The marks of the qualifying national entrance tests / Maharashtra CET/ DYP ATU CET along with documents should be uploaded within 15 days of the results being announced.
- **Upload Documents** -Candidates must upload scanned copies (Size maximum 2 mb) of the required documents in the DYP-ATU admission portal.
- **Payment** payment of application fees Rs 1000/- (Non-Refundable) through online mode only. (Net banking/Debit or Credit Card/UPI)
- Candidates who fail to do so will not be considered for the admissions.